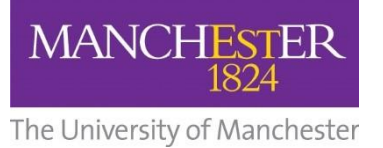

## **COURSE UNIT SELECTION**

## **How to View you Classes/Schedule**

## **View My Classes/Schedule**

Once you have enrolled on your Classes, you can click this to check your enrollments and to see a basic schedule. It will include your Mandatory classes as well as your optional classes.

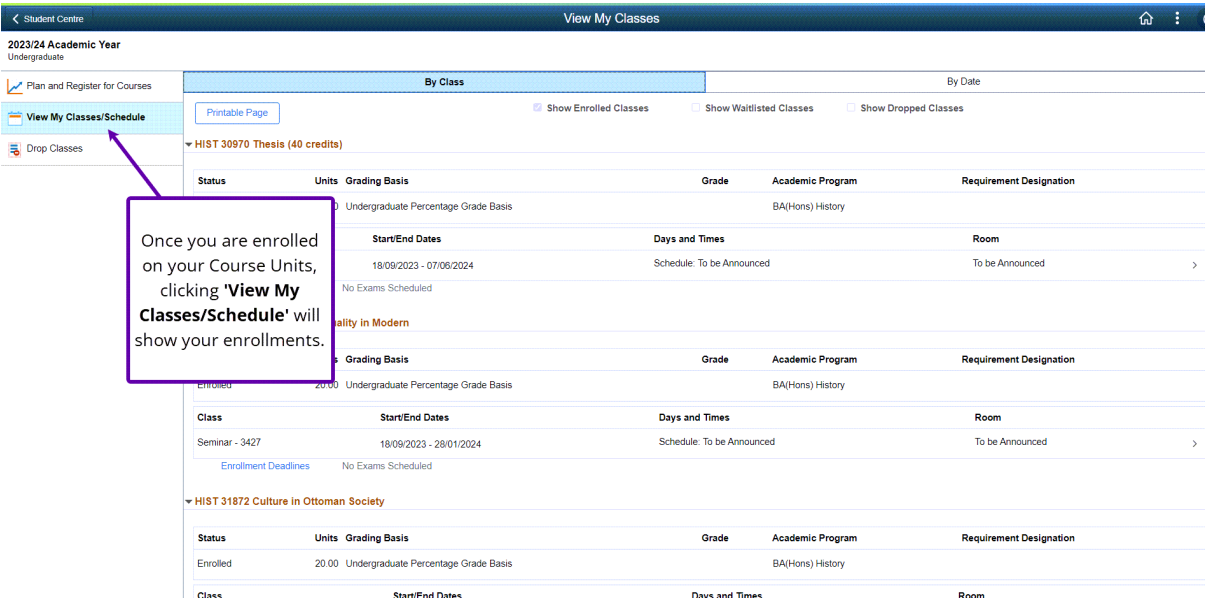

 $\bigodot$  This page gives confirmation of the courses you are currently enrolled onto, as well as basic timetabling information. It should not be used as your definitive timetable, as tutorials, seminars, labs etc will not be included. You should go to <https://timetables.manchester.ac.uk/> for your complete timetable.